# *ΕΠΕΚΤΑΣΙΜΟΣ ΠΡΟΓΡΑΜΜΑΤΙΣΤΗΣ ΑΡ∆ΕΥΣΗΣ ΓΙΑ ΟΙΚΙΑΚΕΣ & ΕΛΑΦΡΙΕΣ ∆ΗΜΟΣΙΕΣ ΕΦΑΡΜΟΓΕΣ*

### ♦**Ο∆ΗΓΙΕΣ ΠΡΟΓΡΑΜΜΑΤΙΣΜΟΥ**

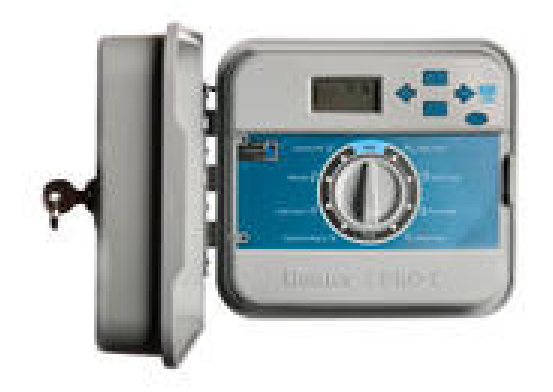

*Βασικά µοντέλα 4 στάσεων INDOOR & OUTDOOR µε πλακέτες επέκτασης των 3 και 9 στάσεων για την δηµιουργία µοντέλων 7,10,13 και 16 στάσεων*

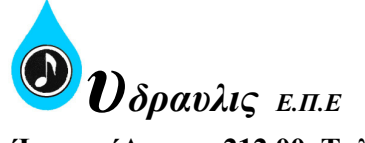

**΄Ιναχος ΄Αργους 212 00, Τηλ:27510-31 155-6, 31 204, Fax: 27510-31 559 Γραφείο Αθήνας: Αγ.∆ηµητρίου 8, 190 04 Σπάτα Αττικής Tηλ:210- 28 16 890, 28 24 840, Fax:210- 28 23 102**  Web: www.hydravlis.gr E-mail:hydlis@ath.forthnet.gr

## *ΤΕΧΝΙΚΕΣ ΠΛΗΡΟΦΟΡΙΕΣ*

#### **Χαρακτηριστικά λειτουργίας**

- Μοντέλα εξωτερικής τοποθέτησης (outdoor) µε µετασχηµατιστή 220VAC τοποθετηµένο στο εσωτερικό του προγραµµατιστή.
- Μοντέλο εσωτερικής τοποθέτησης (indoor) µε εξωτερικό µετασχηµατιστή 220VAC τύπου πρίζας.
- Έξοδος στη στάση 24VAC, 0.56Amps.
- Έξοδος µετασχηµατιστή 24VAC, 1.0Amps.
- ∆υνατότητα ενεργοποίησης µέχρι και 3 ηλεκτροβαλβίδων ταυτόχρονα.

## **∆ιαστάσεις**

- Μοντέλο Indoor: 21.1cm ύψοςΧ24,4cm πλάτοςΧ9,4cm βάθος
- Μοντέλο outdoor: 22.6cm ύψοςΧ25,1cm πλάτοςΧ10,9cm βάθος

## **Μοντέλα**

**PC-401i Ε–** βασικό µοντέλο 3 στάσεων εσωτερικού χώρου (indoor) µε πλαστικό κουτί και εξωτερικό µετασχηµατιστή τύπου πρίζας και δυνατότητα επέκτασης στις 12 στάσεις.

**PC-401 Ε -** βασικό µοντέλο 3 στάσεων εξωτερικού χώρου (outdoor) µε πλαστικό κουτί µε κλειδωνιά και ενσωµατωµένο µετασχηµατιστή και δυνατότητα επέκτασης στις 12 στάσεις.

**PCM-300 –** πλακέτα επέκτασης 3 στάσεων για όλα τα µοντέλα.

**PCM-900 –** πλακέτα επέκτασης 9 στάσεων για όλα τα µοντέλα.

## **Επιπλέον χαρακτηριστικά**

- 4 χρόνοι έναρξης για κάθε πρόγραµµα.
- Προσθαφαιρούµενη πρόσοψη για ευκολία στο προγραµµατισµό είτε στο χώρο εγκατάστασης είτε αλλού. Κοινή πρόσοψη για τα µοντέλα indoor ή outdoor.
- Μέχρι και 6 ώρες διάρκεια άρδευσης σε κάθε στάση.
- Αυτόµατη µετάθεση χρόνων έναρξης που συµπίπτουν.
- ∆υνατότητα προγραµµατισµού ηµερών στις οποίες δεν θα εκτελείται πρόγραµµα.
- Κύκλωµα παράκαµψης αισθητήρα βροχόπτωσης.
- ∆υνατότητα προγραµµατισµού χρόνου καθυστέρησης µεταξύ δύο στάσεων ώστε να δοθεί η δυνατότητα κλεισίµατος των βαλβίδων που έχουν µικρό χρόνο κλεισίµατος.

ΚΙΤΡΙΝΟ

- ∆υνατότητα αναστολής του ποτίσµατος από 1-7 ηµέρες.

### *ΣΥΝ∆ΕΣΗ ΜΕΤΑΣΧΗΜΑΤΙΣΤΗ*

*1. Μοντέλα indoor* εισάγετε το καλώδιο του µετασχηµατιστή µέσα από την οπή στην κάτω αριστερά πλευρά του προγραµµατιστή και συνδέστε το ένα κίτρινο καλώδιο σε κάθε µία από τις

βίδες που σηµειώνονται µε την ένδειξη AC και το πράσινο καλώδιο στην βίδα GND.

**2. µοντέλα outdoor**: τα καλώδια του µετασχηµατιστή έχουν ήδη τοποθετηθεί στους ακροδέκτες µε την ένδειξη 24VAC αλλά πρέπει να συνδεθεί το ρεύµα τροφοδοσίας 220 vac στην ειδικά προστατευµένη κλέµα σύνδεσης στο κάτω αριστερά σηµείο του προγραµµατιστή.

1. ξεβιδώστε τις βίδες από το καπάκι προστασίας. Περάστε το καλώδιο τροφοδοσίας 220Volt AC µέσα από το άνοιγµα ½" στην αριστερή κάτω πλευρά του προγραµµατιστή.

2. Συνδέστε τα καλώδια τροφοδοσίας στην κλέµα σύνδεσης όπου έχουν συνδεθεί στην άλλη µεριά τα καλώδια του µετασχηµατιστή. Συνίστανται βάση διεθνών

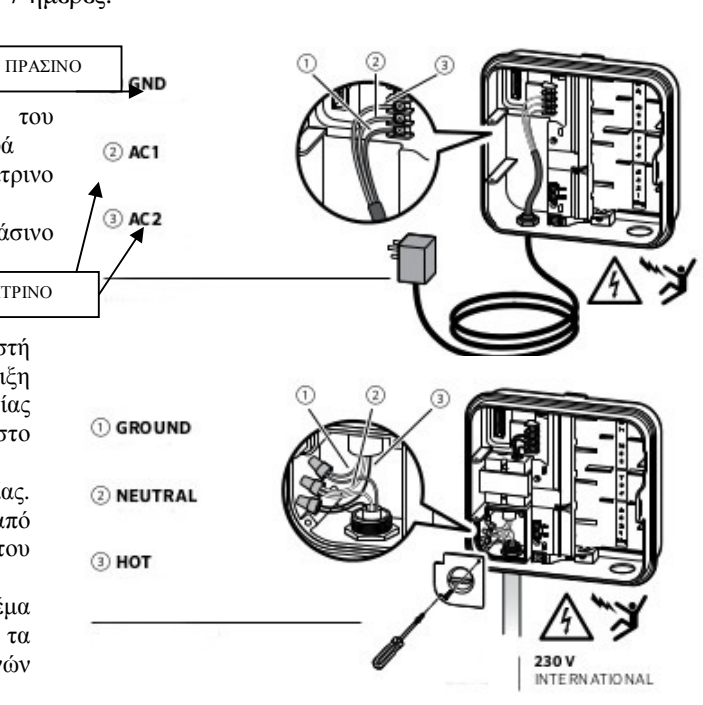

κανονισµών τα καλώδια τροφοδοσίας να περνούν µέσα από προστατευτικό αγωγό καλωδίων.

### *ΣΥΝ∆ΕΣΗ ΜΠΑΤΑΡΙΑΣ*

Συνδέστε µία µπαταρία 9 Volt στους αντίστοιχους ακροδέκτες και τοποθετήστε τη στη ειδική θέση µέσα στο κουτί του. Η µπαταρία διατηρεί την τρέχουσα ώρα στη µνήµη του προγραµµατιστή κατά τη διάρκεια διακοπών του ρεύµατος και επιτρέπει τον προγραµµατισµό προτού ο προγραµµατιστής συνδεθεί µε το ρεύµα. Καθότι ο PROC διαθέτει µη πτητική µνήµη σε περίπτωση διακοπής του ρεύµατος το πρόγραµµα διατηρείται στη µνήµη ακόµη και χωρίς µπαταρία.

Ενεργοποίηση της µπαταρίας 3V λιθίου. Μετά την εγκατάσταση του Pro-C, φροντίστε να αφαιρέσετε την ταινία µόνωσης της µπαταρίας. Η µπαταρία αυτή επιτρέπει τη διατήρηση της τρέχουσας ώρας στη µνήµη σε περίπτωση µιας διακοπής ρεύµατος.

#### **ΠΡΟΣΟΧΗ: ΚΙΝ∆ΥΝΟΣ πυρκαγιάς, έκρηξης, ΚΑΙ ΗΛΕΚΤΡΟΠΛΗΞΊΑΣ. Η**

**ΑΝΤΙΚΑΤΑΣΤΑΣΗ ΤΗΣ ΜΠΑΤΑΡΙΑΣ ΑΥΤΗΣ ΜΟΝΟ ΜΕ ΤΟΝ ΤΥΠΟ CR2035.** 

**Χρήση ενός διαφορετικού τύπου µπαταρίας ενέχει κίνδυνο πυρκαγιάς, έκρηξης, και ηλεκτροπληξίας.** 

**Κατά την εγκατάσταση της µπαταρίας 3V λιθίου, προσέξτε ώστε η πλευρά µε τον θετικό πόλο (+) να είναι είναι στραµµένη προς τα επάνω.** 

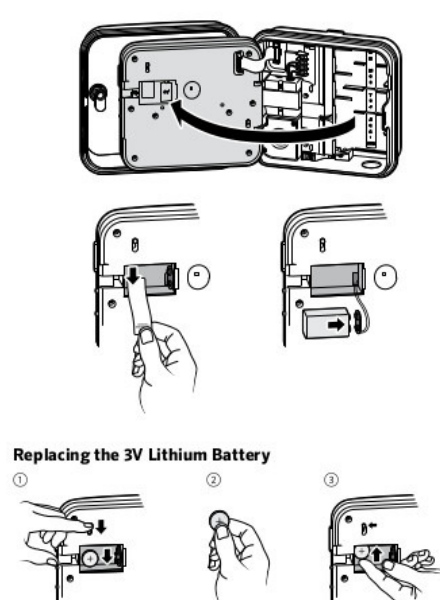

## *ΣΥΝ∆ΕΣΗ ΒΑΛΒΙ∆ΑΣ ΜΑΣΤΕΡ Η ΡΕΛΕ ΕΚΚΙΝΗΣΗΣ ΑΝΤΛΙΑΣ (προαιρετική)*

Ο προγραµµατιστής θα πρέπει να συνδέεται τουλάχιστον 4,5µ. µακριά από την αντλία και το ρελέ εκκίνησής της. Όταν θέλουµε να εκκινήσουµε την αντλία µέσω του προγραµµατιστή θα πρέπει να χρησιµοποιούµε πάντα ρελέ εκκίνησης.

- 1. Συνδέστε µε δύο καλώδια το ρελέ ή βαλβίδα master και περάστε τα στο εσωτερικό µέρος του προγραµµατιστή από το δεξί άνοιγµα στο κάτω µέρος του προγραµµατιστή.
- 2. Συνδέστε το ένα καλώδιο από τη βαλβίδα ή το ρελέ στον ακροδέκτη µε την ένδειξη **P/MV.** Συνδέστε το άλλο καλώδιο στον ακροδέκτη του κοινού **CΟΜ**.

# *ΣΥΝ∆ΕΣΗ ΑΙΣΘΗΤΗΡΑ ΚΑΙΡΟΥ (ΤΥΠΟΥ 'CLIK')*

#### *(προαιρετική)*

Ένας αισθητήρας καιρού Hunter ή άλλοι αισθητήρες τύπου µικρο-διακόπτη µπορούν να συνδεθούν µε το Pro-C. Ο σκοπός αυτού του αισθητήρα είναι να σταµατήσει το αυτόµατο πότισµα όταν οι καιρικές συνθήκες το υπαγορεύουν.

1. Αφαιρέστε το µεταλλικό έλασµα που βραχυκυκλώνει τους δύο ακροδέκτες SEN στο εσωτερικό του προγραµµατιστή. 2. Συνδέστε ένα καλώδιο του αισθητήρα στον ένα ακροδέκτη

SEN και το άλλο καλώδιο στον άλλο ακροδέκτη SEN.

Όταν ο αισθητήρας καιρού έχει απενεργοποιήσει το αυτόµατο πότισµα, η ένδειξη "OFF" θα εµφανιστεί στην οθόνη.

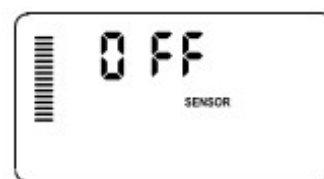

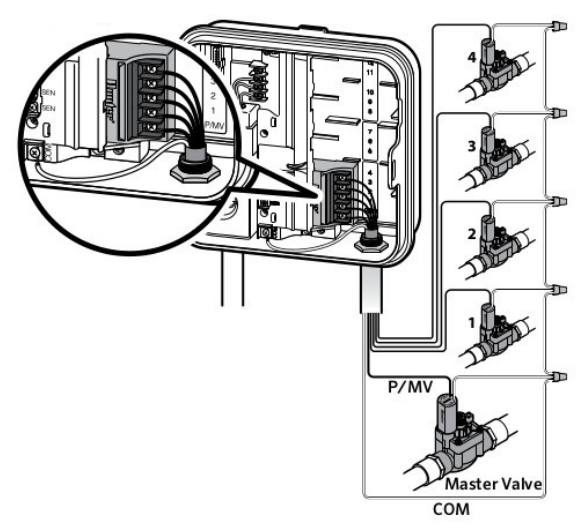

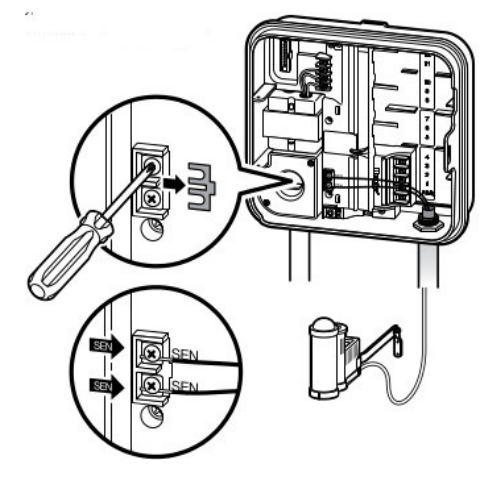

# *ΧΕΙΡΟΚΙΝΗΤΗ ΠΑΡΑΚΑΜΨΗ ΤΟΥ ΑΙΣΘΗΤΗΡΑ ΚΑΙΡΟΥ*

Αν ο αισθητήρας βροχής προκαλεί τη διακοπή της άρδευσης,

µπορείτε να τον παρακάµψετε, χρησιµοποιώντας το διακόπτη παράκαµψης στο µπροστινό µέρος του ελεγκτή. Σύρετε το διακόπτη στη θέση παράκαµψης

για να απενεργοποιήσετε τον αισθητήρα βροχής από το σύστηµα για να επιτρέψετε τη λειτουργία του προγραµµατιστή. Μπορείτε επίσης να παρακάµψετε τον

αισθητήρα καιρού µε τη χειροκίνητη λειτουργία ανά στάση.

Ο διακόπτης παράκαµψης δεν επηρεάζει την τροποποίηση των προγραµµάτων που γίνονται µε τη χρήση του αισθητήρα Solar Sync.

### **ΕΓΚΑΤΑΣΤΑΣΗ ΠΛΑΚΕΤΩΝ ΕΠΕΚΤΑΣΗΣ ΣΤΑΣΕΩΝ**

Ο προγραµµατιστής PRO-C είναι εφοδιασµένος από το εργοστάσιο µε µία κεντρική πλακέτα γιά τη σύνδεση µέχρι και 4 ηλεκτροβανών. Υπάρχουν όµως πλακέτες επέκτασης των στάσεων του προγραµµατιστή σε τύπους των 3 στάσεων PCM-300 και 9 στάσεων PCM-900 για την επέκταση των στάσεων του προγραµµατιστή µέχρι και τις 16 στάσεις.

Ο προγραµµατιστής µπορεί να γίνει είτε µοντέλο 7 στάσεων µε την προσθήκη µιας επιπλέον πλακέτας PCM-300, είτε µοντέλο 10 στάσεων µε την προσθήκη 2 επιπλέον πλακετών PCM-300, είτε µοντέλο 13 στάσεων µε την προσθήκη 3 επιπλέον πλακετών PCM-300. Με την προσθήκη µίας πλακέτας PCM-300 και µιας PCM-900 γίνεται µοντέλο 16 στάσεων.

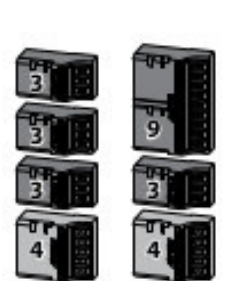

#### **Προσοχή! Η πλακέτα PCM-900 τοποθετείται µόνον όταν θέλουµε ο προγραµµατιστής να γίνει 16 στάσεις. Πρώτα τοποθετούµε µία πλακέτα PCM-300 και αµέσως µετά µια PCM-900 για να αποκτήσουµε τις 16 στάσεις.**

Ο προγραµµατιστής αναγνωρίζει άµεσα τις πλακέτες που διαθέτει όταν αυτές προστίθενται ή αφαιρούνται χωρίς να χρειάζεται να διακόψουµε το ρεύµα ή να κάνουµε reset. Απλά:

- 1. Σύρετε την µπάρα ασφάλισης των πλακετών ώστε η ακίδα να δείχνει τη ένδειξη Power off. Τοποθετήστε την πλακέτα στην κατάλληλη θέση πιέζοντας προς τα µέσα.
- 2. Εφόσον τοποθετήσατε όλες τις πλακέτες, σύρετε την µπάρα στη θέση power on ώστε να ασφαλίσετε τις πλακέτες αλλά και να τις ενεργοποιήσετε. Ο προγραµµατιστής θα αναγνωρίσει αυτόµατα τις πλακέτες.

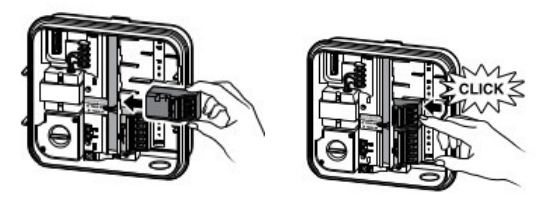

#### *ΣΥΝ∆ΕΣΗ ΒΑΛΒΙ∆ΩΝ*

Τρέξτε το πολύκλωνο καλώδιο από τις βαλβίδες προς τον προγραµµατιστή

- 1. Στις βαλβίδες συνδέστε έναν κλώνο του καλωδίου µε ένα (οποιοδήποτε) από τα δύο καλώδια κάθε βαλβίδας. Αυτό αποτελεί το κοινό καλώδιο των βαλβίδων. Στη συνέχεια συνδέστε ξεχωριστά το εναποµένων καλώδιο κάθε βαλβίδας µε διαφορετικό κλώνο του πολύκλωνου καλωδίου. Αυτά αποτελούν τα καλώδια ελέγχου των βαλβίδων
- 2. Εισάγετε το πολύκλωνο καλώδιο από την οπή στο δεξί κάτω µέρος του προγραµµατιστή.
- 3. Συνδέστε το κοινό καλώδιο των βαλβίδων στον ακροδέκτη µε την ένδειξη CΟΜ. Συνδέστε τα καλώδια ελέγχου από κάθε βαλβίδα στους αντίστοιχους ακροδέκτες µε την αρίθµηση 1,2,3 κλπ και ασφαλίστε τα σφίγγοντας τις βίδες..

Καλώδια βαλβίδων  $\overline{\phantom{a}}$ COM

**ΠΡΟΣΟΧΗ! ΜΕΤΑ ΤΗ ΣΥΝ∆ΕΣΗ ΤΩΝ ΚΑΛΩ∆ΙΩΝ ΝΑ ΚΛΕΙΝΕΤΕ ΤΑ ΑΝΟΙΓΜΑΤΑ ΣΤΟ ΚΑΤΩ ΜΕΡΟΣ ΤΟΥ ΠΡΟΓΡΑΜΜΑΤΙΣΤΗ ΕΙΤΕ Π.Χ ΜΕ ΣΙΛΙΚΟΝΗ Η ΜΟΝΩΤΙΚΗ ΤΑΙΝΙΑ Η ΠΕΡΝΩΝΤΑΣ ΤΑ ΚΑΛΩ∆ΙΑ ΜΕΣΩ ΠΡΟΣΤΑΤΕΥΤΙΚΩΝ ΣΩΛΗΝΩΝ. ΑΦΗΝΩΝΤΑΣ ΕΚΤΕΘΕΙΜΕΝΑ ΤΑ ΑΝΟΙΓΜΑΤΑ ΜΠΟΡΟΥΝ ΝΑ ∆ΗΜΙΟΥΡΓΗΘΟΥΝ ΠΡΟΒΛΗΜΑΤΑ ΣΤΟΝ ΠΡΟΓΡΑΜΜΑΤΙΣΤΗ ΛΟΓΩ ΕΙΣΧΩΡΗΣΗΣ ΕΝΤΟΜΩΝ ΣΤΟ ΕΣΩΤΕΡΙΚΟ ΤΟΥ. ΣΥΝΙΣΤΑΤΑΙ Η ΕΓΚΑΤΑΣΤΑΣΗ ΝΑ ΓΙΝΕΤΑΙ ΑΠΟ ΕΞΕΙ∆ΙΚΕΥΜΕΝΟ ΗΛΕΚΤΡΟΛΟΓΟ.** 

#### *ΠΡΟΓΡΑΜΜΑΤΙΣΜΟΣ*

#### **Προγραµµατισµός τρέχουσας ηµέρας και ώρας**

#### 1. Γυρίστε τον περιστροφικό διακόπτη στη θέση **SET CURRENT DATE/TIME.**

2. Η ένδειξη του τρέχοντος έτους εµφανίζεται στην οθόνη. Με τα πλήκτρα **+** και **–** µπορείτε να αλλάξετε το έτος. Εφόσον ρυθµίσετε σωστά, πατήστε το πλήκτρο ⇒ για να ρυθµίσετε το µήνα.

3. Στην οθόνη εµφανίζονται η ένδειξη του µήνα, η οποία αναβοσβήνει και η ένδειξη της ηµέρας. Με τα πλήκτρα **+** και **–** ρυθµίζετε την ένδειξη του µήνα. Στη συνέχεια πατήστε το πλήκτρο ⇒ για προχωρήσετε στη ρύθµιση της τρέχουσας ηµέρας.

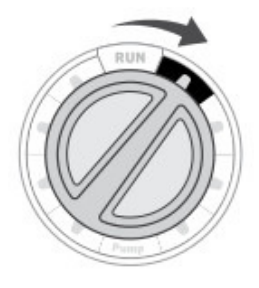

4. Η ένδειξη της ηµέρας αναβοσβήνει στην οθόνη: µε τα πλήκτρα + και – προγραµµατίστε την ηµεροµηνία. Ο προγραµµατιστής βάσει του ηµερολογίου που διαθέτει, αντιστοιχεί αυτόµατα την ηµεροµηνία που προγραµµατίζετε στην τρέχουσα ηµέρα της εβδοµάδας. Στη συνέχεια πατήστε το πλήκτρο ⇒ για να προχωρήσετε στη ρύθµιση της τρέχουσας ώρας.

5. Η ένδειξη της ώρας εµφανίζεται στην οθόνη. Με τα πλήκτρα + και – επιλέγετε ένδειξη ΑΜ(για προ µεσηµβρίας ώρες), ΡΜ(για µετά µεσηµβρίας ώρες) ή ρολόι 24ωρης μέτρησης(24HR). Πατήστε το πλήκτρο  $\Rightarrow$  για προχωρήσετε στη ρύθµιση των ωρών. Η ένδειξη των ωρών πρέπει να αναβοσβήνει στην οθόνη. Με τα πλήκτρα + και – αλλάξτε την ώρα που εµφανίζεται στην οθόνη. Στη συνέχεια πατήστε ⇒ για να αλλάξετε την ένδειξη των λεπτών. Στην οθόνη πρέπει τώρα να αναβοσβήνει η ένδειξη των λεπτών. Με τα πλήκτρα + ή – αλλάξτε την ένδειξη που εµφανίζεται στην οθόνη. Με την τελευταία ενέργεια ολοκληρώνεται η ρύθµιση της τρέχουσας ηµεροµηνίας και ώρας.

# **Προγραµµατισµός των χρόνων έναρξης των προγραµµάτων**

- 1. Τοποθετήστε τον περιστροφικό διακόπτη στη θέση **SET WATERING START TIMES**.
- 2. Ο προγραµµατιστής είναι ρυθµισµένος από το εργοστάσιο ώστε να εµφανίζεται το πρόγραµµα Α. Εάν θέλετε να επιλέξτε το πρόγραµµα Β ή C πατήστε αντίστοιχα 1 ή 2 φορές το πλήκτρο **PRG**.
- 3. Με τα πλήκτρα + ή ρυθµίζετε το χρόνο έναρξης του προγράµµατος (το βήµα µεταβολής είναι 15 λεπτά). **Κάθε χρόνος έναρξης ενεργοποιεί διαδοχικά όλες τις στάσεις που συµπεριλαµβάνονται σε ένα πρόγραµµα και δεν χρειάζεται να ρυθµίζετε χρόνους έναρξης για κάθε στάση ξεχωριστά**.
- *4.* Με το πλήκτρο ⇒ µπορείτε να προσθέσετε επιπλέον χρόνους έναρξης(συνολικά διατίθενται 4 διαφορετικοί χρόνοι έναρξης ανά πρόγραµµα), ενώ µε το πλήκτρο **PRG** επιλέγετε τα διάφορα προγράµµατα (Α,Β ή C) των οποίων µπορείτε στη συνέχεια να ρυθµίσετε τους χρόνους έναρξης. *Σηµείωση: Ανεξάρτητα µε ποια σειρά προγραµµατίσατε του χρόνους έναρξης αυτοί τοποθετούνται αυτόµατα κατά χρονολογική σειρά.*

# **∆ιαγραφή ενός χρόνου έναρξης**

Τοποθετήστε το διακόπτη στη θέση **SET WATERING START TIMES**

πατήστε το πλήκτρο + ή το – µέχρις ότου η οθόνη δείξει 12:00ΑΜ (µεσάνυχτα) ή 00:00 εφόσον έχετε επιλέξει 24ωρο ρολόι. Πατήστε ακόµη µία φορά το πλήκτρο ώστε στην οθόνη να δείξει **OFF**.

*Σηµείωση: Εάν κάποιο πρόγραµµα έχει και τους 4 χρόνους OFF τότε δεν εκτελείται. Όλες οι άλλες πληροφορίες του προγράµµατος διατηρούνται στη µνήµη.* 

# **Προγραµµατισµός διάρκειας ποτίσµατος σε κάθε στάση**

- 1. Τοποθετήστε το περιστροφικό διακόπτη στη θέση **SET STATION RUN TIMES**.
- 2. Στην οθόνη θα εµφανιστούν η ένδειξη του προγράµµατος που επιλέχθηκε τελευταία κατά τον προγραµµατισµό των χρόνων έναρξης (Α, Β ή C), ο αριθµός της στάσης και η ένδειξη της διάρκεια ποτίσµατος για την στάση η οποία αναβοσβήνει. Μπορείτε να µετακινηθείτε σε άλλο πρόγραµµα πατώντας το πλήκτρο **PRG**.

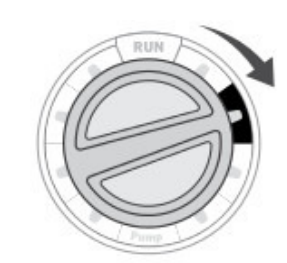

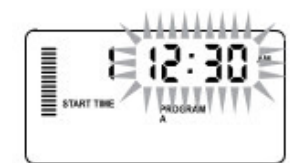

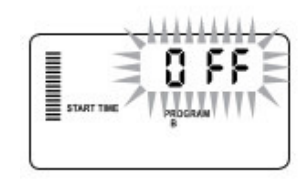

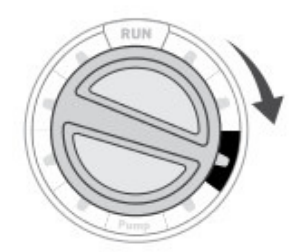

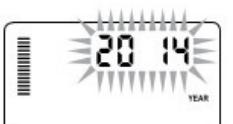

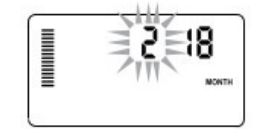

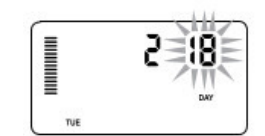

Management of the Management of the Management of the Management of the Management of the Management of the Ma

12:00 -

- 3. Με τα πλήκτρα + και µπορείτε να αλλάξετε τη διάρκεια ποτίσµατος στη στάση.
- 4. Πατήστε το πλήκτρο ⇒ για να επιλέξετε την επόµενη στάση.
- 5. Επαναλάβετε τα βήµατα 3 και 4 για όλες τις στάσεις. Μπορείτε να προγραµµατίσετε διάρκεια ποτίσµατος σε κάθε στάση από 1 λεπτό έως 6 ώρες.
- 6. Την στιγµή που προγραµµατίζετε τη διάρκεια κάποιας στάσης σε κάποιο πρόγραµµα µε το πλήκτρο **PRG** µπορείτε να µετακινηθείτε στα άλλα προγράµµατα και να εντάξετε τη συγκεκριµένη στάση και σε κάποιο άλλο πρόγραµµα προγραµµατίζοντας κάποια διάρκεια ποτίσµατος. Συστήνεται πάντως για την αποφυγή λαθών, την ολοκλήρωση του προγραµµατισµού σε κάποιο πρόγραµµα πριν ξεκινήσει ο προγραµµατισµός κάποιου άλλου.

## **Προγραµµατισµών ηµερών άρδευσης**

- 1. Τοποθετήστε το διακόπτη στη θέση **SET DAYS TO WATER**.
- 2. Ο προγραµµατιστής παρέχει 4 διαφορετικές δυνατότητες όσον αφορά τις ηµέρες που πρόκειται να εκτελεστεί πότισµα: πότισµα σε συγκεκριµένες ηµέρες της εβδοµάδας, επιλογή κύκλου άρδευσης (interval) ή πότισµα τις ζυγές ή µονές ηµέρες του µήνα. Κάθε πρόγραµµα µπορεί να λειτουργήσει ακολουθώντας µόνο µία από τις παραπάνω επιλογές.

# **Α) Επιλογή συγκεκριµένων ηµερών για πότισµα**

1. Πατήστε το πλήκτρο + για να ενεργοποιήσετε µία συγκεκριµένη ηµέρα της εβδοµάδας(η οθόνη ξεκινά να δείχνει πρώτα τη ∆ευτέρα) ή πατήστε το πλήκτρο – για να απενεργοποιήσετε τη συγκεκριµένη ηµέρα. Αφότου πατήσετε ένα από τα δύο πλήκτρα η οθόνη προχωρά στην επόµενη ηµέρα. Το σύµβολο δείχνει ότι στη συγκεκριµένη ηµέρα θα πραγµατοποιηθεί πότισμα ενώ το σύμβολο  $\circledast$  δείχνει ότι στη συγκεκριμένη ημέρα δεν θα πραγµατοποιηθεί πότισµα.

2. Επαναλάβετε το βήµα 1 για όσες ηµέρες επιθυµείτε να εκτελείται πότισµα. Αφότου επιλέξατε ποιες ηµέρες θα ποτίσουν γυρίστε το διακόπτη RUN. Στο σηµείο αυτό έχετε ολοκληρώσει τον προγραµµατισµό και ο προγραµµατιστής πλέον τίθεται σε αυτόµατη λειτουργία.

# **Β) Επιλογή κύκλου ποτίσµατος**

Η επιλογή αυτή είναι χρήσιµη όταν απαιτείται πότισµα κάθε συγκεκριµένο αριθµό ηµερών χωρίς να υπάρχει πρόβληµα µε την ηµέρα που θα εκτελεστεί ή την ηµεροµηνία. Ο κύκλος άρδευσης σηµαίνει συγκεκριµένο αριθµό ηµερών µεταξύ των ποτισµάτων. Μπορεί επίσης να προγραµµατίσετε συγκεκριµένο αριθµό ηµερών από το πρώτο πότισµα. ∆ηλαδή ας υποθέσουµε ότι θέλουµε να εκτελείται πότισµα κάθε 3 ηµέρες αλλά το πρώτο πότισµα να εκτελεστεί µετά από 2 ηµέρες. Άρα προγραµµατίζουµε κύκλο άρδευσης 3ηµερών και ηµέρες που αποµένουν για πότισµα 2.

- 1. Πατήστε το πλήκτρο ⇒ µέχρις ότου φτάσετε στην Κυριακή (SUN).Πατήστε το ακόµη µία φορά. Η οθόνη δείχνει (INTERVAL) και τις µονές (ΟDD) και ζυγές(EVEN) ηµέρες της εβδοµάδας.
- 2. Η ένδειξη INTERVAL αναβοσβήνει. Πατήστε το πλήκτρο + ώστε να αυξήσετε τον αριθµό των ηµερών µεταξύ των ποτισµάτων.
- 3. Πατήστε το πλήκτρο ⇒ ώστε να εµφανιστεί στην οθόνη ο αριθµός των ηµερών που αποµένουν για να ξεκινήσει το πότισµα. Με τα πλήκτρα + και – αυξήστε ή µειώστε τον αριθµό των ηµερών.

Αφότου ολοκληρώστε τον προγραµµατισµό γυρίστε το περιστροφικό διακόπτη στη θέση RUN.

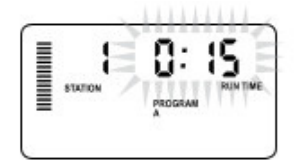

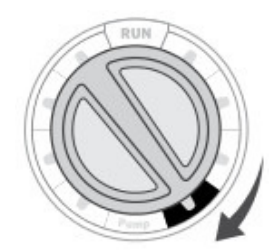

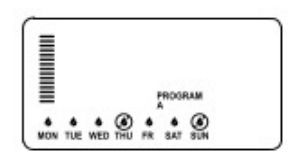

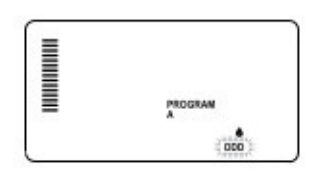

# **Γ) Προγραµµατισµός ζυγών ή µονών ηµερών για πότισµα**

Με το χαρακτηριστικό αυτό επιλέγουµε για πότισµα τις µονές ηµέρες του μήνα $(1^n,3^n,5^n, \kappa\lambda\pi)$  ή τις ζυγές  $(2^n,4^n,6^n, \kappa\lambda\pi)$ .

- 1. Ακολουθώντας τις οδηγίες για προγραµµατισµό κύκλου άρδευσης (interval) προγραµµατίστε πότισµα κάθε µέρα (interval =1)
- 2. Πατήστε το πλήκτρο ⇒ µέχρις ότου αναβοσβήνει η ένδειξη ODD (µονές ηµέρες) ή EVEN (ζυγές ηµέρες). Με το πλήκτρο – ακυρώστε κάποια από τις δύο. Συγκεκριµένα εάν εµφανιστεί το σύµβολο πχ στην ένδειξη ΟDD (µονές ηµέρες) , σηµαίνει ότι ο προγραµµατιστής θα ποτίζει τις ζυγές ηµέρες του µήνα.

Αφότου ολοκληρώσετε τον προγραµµατισµό γυρίστε το διακόπτη σε θέση RUN.

# **Εκτέλεση προγραµµάτων**

Μετά την ολοκλήρωση του προγραµµατισµού, γυρίστε τον περσιστροφικό διακόπτη στη θέση **RUN** ώστε ο προγραµµατιστής να επιτρέψει την αυτόµατη εκτέλεση όλων των επιλεγµένων προγραµµάτων.

# **Αναστολή των προγραµµάτων**

Όταν για οποιοδήποτε λόγο θέλετε διακοπή του ποτίσµατος τοποθετήστε τον περιστροφικό διακόπτη στη θέση **SYSTEM OFF**. Όλα τα προγράµµατα παραµένουν στη µνήµη του προγραµµατιστή αλλά δεν εκτελούνται. Για την επαναφορά στην αυτόµατη λειτουργία γυρίστε το διακόπτη στη θέση **RUN**.

# **Χειροκίνητη εντολή έναρξης του ποτίσµατος σε µία στάση**

- 1. Γυρίστε τον περιστροφικό διακόπτη στη θέση **MANUAL SINGLE STATION**.
- 2. Η διάρκεια άρδευσης της στάσης αναβοσβήνει στην οθόνη. Με το πλήκτρο ⇒ επιλέγετε την επιθυµητή στάση. Με τα πλήκτρα + και – επιλέγετε την επιθυµητή διάρκεια ποτίσµατος για τη στάση.
- 3. Γυρίστε τον περιστροφικό διακόπτη στη θέση **RUN**. Το πότισµα στην συγκεκριµένη στάση θα ξεκινήσει και µόλις ολοκληρωθεί, ο προγραµµατιστής θα επιστρέψει στην αυτόµατη λειτουργία χωρίς καµιά αλλαγή στα προγράµµατα.

# **Χειροκίνητη εντολή έναρξης ποτίσµατος σε όλες τις στάσεις**

- 1. Κρατήστε πατηµένο το πλήκτρο ⇒ για 2 δευτερόλεπτα.
- 2. Στην οθόνη εµφανίζεται το πρόγραµµα Α. Με το πλήκτρο PRG επιλέξτε κάποιο άλλο πρόγραµµα εάν το επιθυµείτε.
- 3. Ο αριθμός της στάσης αναβοσβήνει. Με τα πλήκτρα  $\Leftarrow$  ή  $\Rightarrow$  επιλέγετε τις στάσεις και µε τα πλήκτρα + και – µπορείτε να αλλάξετε τις διάρκειές τους.(Εάν µετά το βήµα 1 δεν πατήσετε κανένα πλήκτρο τότε το πότισµα ξεκινά µετά από λίγα δευτερόλεπτα).
- 4. Πατήστε το πλήκτρο ⇒ για να επιλέξτε την στάση απ΄ όπου θέλετε να ξεκινήσει το πότισµα. Μετά από 2 δευτερόλεπτα το πότισµα ξεκινά.

# **Εποχιακή ρύθµιση (budgeting)**

Με τη ρύθµιση αυτή µπορούν να πραγµατοποιηθούν συνολικές αλλαγές στη διάρκεια των προγραµµάτων, όταν αλλάζουν οι καιρικές συνθήκες, χωρίς να χρειάζεται επαναπρογραµµατισµός του προγραµµατιστή από την αρχή.

- 1. Γυρίστε το διακόπτη στη θέση **SEASONAL ADJUSTMENT**.
- *2.* Η οθόνη δείχνει έναν αριθµό να αναβοσβήνει και δίπλα την ένδειξη **%** όπως επίσης ένα γράφηµα από οριζόντιες µπάρες που παραµένουν µόνιµα στην οθόνη. Πατήστε ή για να ρυθµίσετε το ποσοστό αύξησης ή µείωσης

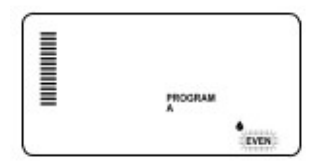

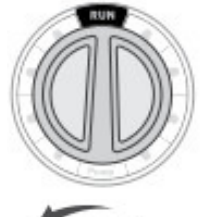

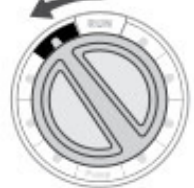

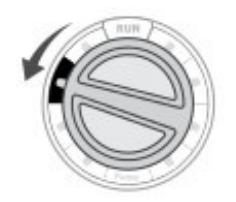

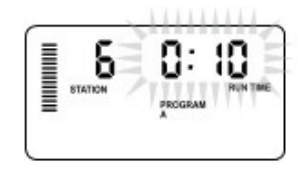

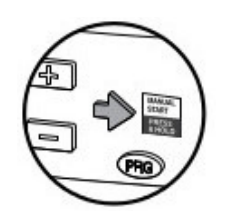

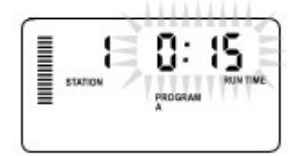

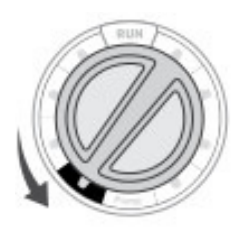

της διάρκειας άρδευσης των στάσεων . Κάθε µπάρα στην οθόνη αντιστοιχεί σε µεταβολή 5% και µπορείτε να επιλέξετε διάρκειες άρδευσης από 5% έως 300% του αρχικού χρόνου όπως προβλέπεται από το πρόγραµµα. Μπορείτε εάν θέλετε όταν ολοκληρώσετε τη συγκεκριµένη ρύθµιση να τοποθετήσετε τον περιστροφικό διακόπτη στη θέση **STATION RUN TIMES** ώστε να δείτε τις αλλαγές που πραγµατοποιήθηκαν στις διάρκειες άρδευσης seasonal adjust. *Σηµείωση: Αρχικά όταν προγραµµατίζετε ο προγραµµατιστής πρέπει να βρίσκεται στο 100%.*

# **Επιπλέον δυνατότητες**

## **1)** *Προγραµµατισµός του κυκλώµατος master valve.*

Υπάρχει η δυνατότητα ώστε όταν κάποιες στάσεις ενεργοποιούνται να µην ενεργοποιείται το κύκλωµα master valve. Αυτό είναι χρήσιµο στην περίπτωση που κάποιες βαλβίδες ανήκουν σε κύκλωµα µε αντλία και πρέπει ταυτόχρονα να ενεργοποιηθεί η αντλία, ενώ κάποιες άλλες που δεν ανήκουν σε αυτό θα πρέπει όποτε ενεργοποιούνται το κύκλωµα master valve να παραµένει κλειστό. ΄Ο προγραµµατιστής έχει ρυθµιστεί από το εργοστάσιο ώστε το κύκλωµα master valve να ενεργοποιείται κάθε φορά που ανοίγει μία στάση. Για να τροποποιήσετε τη σχετική ρύθµιση κάνετε:

1. Γυρίστε τον περιστροφικό διακόπτη στη θέση **PUMP** .

2. Με τα πλήκτρα + και – ενεργοποιήστε ή απενεργοποιήστε το κύκλωµα master valve για τη συγκεκριμένη στάση θέτοντας On ή Off αντίστοιχα.

- 3. Πατήστε το πλήκτρο ⇒ για να επιλέξτε την επόµενη στάση.
- 4. Επαναλάβετε τα βήµατα 2 και 3 για όσες στάσεις επιθυµείτε.

# *2)Προγραµµατιζόµενη αναστολή των προγραµµάτων.*

Με τη δυνατότητα αυτή µπορείτε να αναστείλετε τη εκτέλεση των προγραµµάτων για µία περίοδο από 1 έως 31 ηµέρες.

Με το τέλος της περιόδου αναστολής ο προγραµµατιστής επανέρχεται αυτόµατα στην κανονική αυτόµατη λειτουργία.

1. Γυρίστε τον διακόπτη στη θέση **SYSTEM OFF**.

2. Πατήστε το πλήκτρο + και στην οθόνη θα εµφανιστεί η ένδειξη **DAYS LEFT** ενώ θα αναβοσβήνει η ο αριθµός 1.

3. Πατήστε το πλήκτρο όσες φορές χρειάζεται ώστε να προγραµµατίσετε από 1 έως 31 ηµέρες που δεν θα εκτελούνται τα προγράµµατα άρδευσης.

4. Γυρίστε το διακόπτη στη θέση RUN. Στην οθόνη εµφανίζονται οι ενδείξεις **OFF, DAYS LEFT** και ο αριθµός των ηµερών που δεν θα εκτελούνται τα προγράµµατα. Αφήστε τον διακόπτη στη θέση αυτή. Όπως περνούν οι ηµέρες ο αριθµός που εµφανίζεται στην οθόνη µειώνεται µέχρις ότου µηδενιστεί, οπότε ο προγραµµατιστής επανέρχεται στην αυτόµατη λειτουργία και η οθόνη θα δείχνει την τρέχουσα ώρα ενώ όλα τα προγράµµατα θα εκτελούνται κανονικά.

## *3) Επιλογή ηµερών όπου δεν θα εκτελείται πότισµα όταν έχω επιλέξει κύκλο άρδευσης (interval)*

Σε περίπτωση όπου θέλετε σε κάποια ηµέρα να µην εκτελείται πότισµα (πχ Κυριακή διότι τότε κουρεύετε το γκαζόν) τότε µπορείτε να ακυρώσετε την ηµέρα αυτή ανεξάρτητα από τι έχετε προγραµµατίσει προηγούµενα.

1. Γυρίστε το διακόπτη στη θέση **DAYS TO WATER** 

2. Προγραµµατίστε έναν κύκλο ποτίσµατος όπως περιγράφεται στις σελίδα 7. 3. Καθώς αναβοσβήνει ο αριθµός των ηµερών που αποµένουν στην οθόνη πατήστε το πλήκτρο ⇒ για να εµφανιστούν οι ηµέρες της εβδοµάδας. Η ένδειξη της ∆ευτέρας (ΜΟΝ) αναβοσβήνει.

4. Πατήστε το πλήκτρο ⇒ µέχρις ότου ο κέρσορας βρεθεί στην ηµέρα που θέλετε να µην εκτελείται πότισµα.

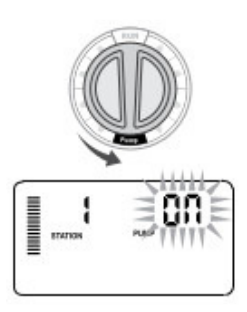

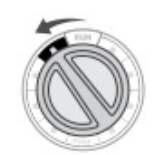

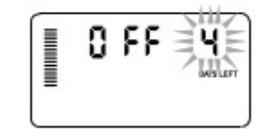

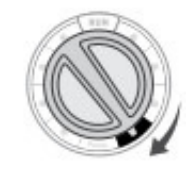

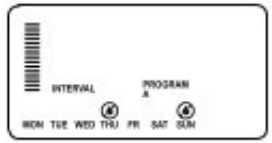

5. Πατήστε το πλήκτρο – για να ακυρώσετε την συγκεκριµένη ηµέρα. 6. Επαναλάβετε τα βήµατα 4 και 5 για τις ηµέρες που θέλετε να µην εκτελείται πότισµα.

# **Κρυµµένα χαρακτηριστικά**

Υπάρχουν επιπλέον δυνατότητες οι οποίες κατά κάποιο τρόπο είναι «κρυµµένες» ώστε να αποφεύγεται η ενεργοποίησή τους κατά λάθος. **Προσαρµογή του προγράµµατος**

Ο Pro-C έχει ρυθµιστεί εργοστασιακά µε 3 ανεξάρτητα προγράµµατα (A, B, C µε τέσσερις ώρες έναρξης καθένα) για διαφορετικό είδη απαιτήσεων. Το Pro-C µπορεί να προσαρµοστεί για να εµφανίσετε µόνο τα απαραίτητα προγράµµατα. Μπορείτε να αποκρύψετε αυτά τα προγράµµατα που δεν είναι απαραίτητα για να διευκολύνεται τον προγραµµατισµό.

- 1. Ο διακόπτης πρέπει να βρίσκεται στη θέση **RUN**.
- 2. Πατήστε και κρατήστε πατηµένο το πλήκτρο και ταυτόχρονα τοποθετήστε τον περιστροφικό διακόπτη στη θέση **WATER DAYS.**
- 3. Απελευθερώστε το πλήκτρο .
- 4. Με τα πλήκτρα + και µπορείτε να αλλάξετε την διαµόρφωση των προγραµµάτων.

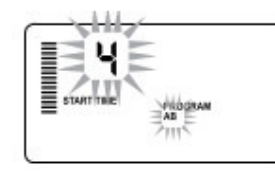

**Κανονική διαµόρφωση**  (2 προγράµµατα/4 χρόνοι έναρξης

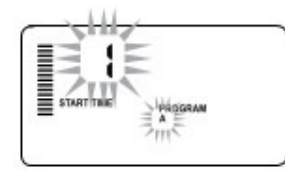

**Περιορισµένη διαµόρφωση** (1 πρόγραµµα/4 χρόνοι έναρξης

# **Προγραµµατιζόµενη καθυστέρηση µεταξύ των στάσεων**

Με το χαρακτηριστικό αυτό µπορείτε να προγραµµατίσετε χρόνο καθυστέρησης αφότου µία στάση κλείσει και πριν ανοίξει η επόµενη. Αυτό είναι χρήσιµο σε συστήµατα άρδευσης µε αντλίες όπου λειτουργούν πολύ κοντά στη µέγιστη παροχή ή απαιτούν κάποιο χρόνο για να γεµίσει ξανά το πηγάδι µε νερό.

1. Ο διακόπτης πρέπει να βρίσκεται στη θέση **RUN**.

2. Πατήστε και κρατήστε πατηµένο το πλήκτρο – και ταυτόχρονα τοποθετήστε τον περιστροφικό διακόπτη στη θέση **SET STATION RUN TIMES**.

3. Απελευθερώστε το πλήκτρο - . Η οθόνη δείχνει το χρόνο καθυστέρησης για όλες τις στάσεις σε δευτερόλεπτα να αναβοσβήνει. Εµφανίζεται επίσης η ένδειξη DELAY.

4. Πατήστε το πλήκτρο + ή – για να αυξήσετε ή να µειώσετε το χρόνο καθυστέρησης από 0 έως 59 δευτερόλεπτα (βήµα µεταβολής 1 δευτ/πτο). Μετά τα 59 δευτ/πτα το βήµα µεταβολής αλλάζει σε 1 λεπτό και η καθυστέρηση µπορεί να οριστεί από ένα λεπτό έως 4 ώρες. Όταν η χρονική καθυστέρηση αλλάζει από δευτερόλεπτα σε λεπτά και ώρες η ένδειξη HR εµφανίζεται στην οθόνη.

5. Γυρίστε τον περιστροφικό διακόπτη στη θέση RUN.

*Σηµείωση: Το κύκλωµα master valve θα λειτουργήσει το πρώτο λεπτό οποιασδήποτε χρονικής καθυστέρησης στην εναλλαγή των στάσεων ώστε να βοηθήσει στο κλείσιµο της βαλβίδας αλλά και για να αποτρέψει τυχόν άσκοπη διακοπή-επανεκκίνηση της αντλίας. Συστήνεται η εγκατάσταση βαλβίδας*

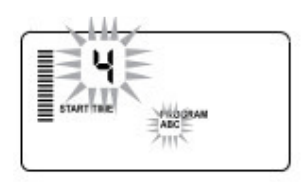

**Προηγµένη διαµόρφωση** (3 προγράµµατα/4 χρόνοι έναρξης

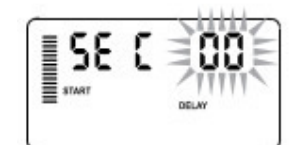

*εκτόνωσης πίεσης εφόσον το λεπτό αυτό της λειτουργίας του κυκλώµατος master valve κρίνεται υπερβολικά µεγάλο για το συγκεκριµένο σύστηµα.* 

### **Άρδευση – στράγγιση (cycle & soak)**

Με τη λειτουργία αυτή µπορούµε να χωρίσουµε το χρόνο ποτίσµατος µίας στάσης σε µικρότερα χρονικά διαστήµατα (κλάσµατα). Έτσι σε περιπτώσεις µη απορροφητικών ή κεκλιµένων εδαφών η λειτουργία αυτή αποτρέπει την απορροή του νερού. Με τον τρόπο αυτό προγραµµατίζετε το χρόνο ποτίσµατος (cycle) σαν κλάσµα του συνολικού χρόνου άρδευσης στη στάση ενώ σαν χρόνος στράγγισης (soak) είναι ο χρόνος που πρέπει να περάσει µέχρι να ξεκινήσει το επόµενο κλάσµα χρόνου στην ίδια στάση Ο συνολικός αριθµός αυτών των κλασµάτων υπολογίζεται αν διαιρέσουµε το συνολικό χρόνο ποτίσµατος στη στάση για την διάρκεια του κλάσµατος .

*ΠΑΡΑ∆ΕΙΓΜΑ: Ας υποθέσουµε ότι η 1<sup>η</sup> στάση απαιτεί χρόνο ποτίσµατος 20λεπτά αλλά µετά από 5 λεπτά παρατηρείται απορροή του νερού. Ωστόσο εάν περάσουν 10 λεπτά το νερό απορροφάται από το έδαφος. Η λύση στο πρόβληµα είναι να προγραµµατιστεί η πρώτη στάση για πότισµα 20 λεπτών µε κύκλο ποτίσµατος (cycle time) 5 λεπτών και στράγγισης (soak time) 10 λεπτών. .* 

- **1.** Γυρίζουµε τον περιστροφικό διακόπτη στη θέση **RUN**.
- **2.** Πατήστε και κρατήστε πατηµένο το πλήκτρο + ενώ ταυτόχρονα γυρίστε το διακόπτη στη θέση **RUN TIME**.
- **3.** Aπελευθερώστε το πλήκτρο **+**. Σ΄αυτό το σηµείο η οθόνη δείχνει τον αριθµό της στάσης και τη διάρκεια του κλάσµατος άρδευσης η οποία αναβοσβήνει(στη αρχή η ένδειξη αυτή είναι OFF). Επίσης εµφανίζεται η ένδειξη CYCLE.
- **4.** Πατήστε το πλήκτρο **+** ή το **–** για να αυξήσετε ή να µειώσετε τη διάρκεια του κλάσµατος από 1 έως 4 ώρες.
- **5.** Πατήστε το πλήκτρο → για προχωρήσετε στην επόμενη στάση.
- **6.** Πατήστε το πλήκτρο για πάτε στην προηγούµενη στάση.
- **7.** Εφόσον προγραµµατίσατε τα κλάσµατα ποτίσµατος γυρίστε το κεντρικό διακόπτη σε θέση **RUN**.

# **Προγραµµατισµός χρόνου στράγγισης (soak)**

Εάν αθροιστικά ο χρόνος που κάποια στάση δεν ποτίζει λόγου του ότι ποτίζουν οι άλλες στάσεις δεν επαρκεί και απαιτείται επιπλέον χρόνος για την στράγγιση του νερού µπορείτε να προγραµµατίσετε επιπλέον χρόνο στράγγισης (soak). Για παράδειγµα εάν ο απαιτούµενος χρόνος για τη στράγγιση σε κάποια στάση είναι 20 λεπτά ο δε συνολικός χρόνος ποτίσµατος όλων των υπόλοιπων στάσεων είναι 30 λεπτά τότε δεν χρειάζεται επιπλέον χρόνος στράγγισης (soak time). Eάν ο χρόνος για τη στράγγιση ξεπερνά τα 30 λεπτά πρέπει να προγραµµατιστεί χρόνος στράγγισης στις στάσεις εκείνες που απαιτούν µεγαλύτερα χρονικά κενά µεταξύ των ποτισµάτων. Ο προγραµµατιστής µπορεί να δεχθεί soak time από 1 λεπτό έως 4 ώρες.

Οποιαδήποτε στιγµή κάνετε τις ρυθµίσεις για την κλασµατοποίηση του χρόνου άρδευσης κάποιας στάσης πατήστε το πλήκτρο PRG. Με τα πλήκτρα + ή - µπορείτε να προγραµµατίσετε το χρόνο στράγγισης για την συγκεκριµένη στάση. Πατώντας το πλήκτρο PRG ξαναγυρίζετε στη διαµόρφωση ρύθµισης των κλασµάτων χρόνου άρδευσης των στάσεων (cycle).

*Σηµείωση: Eάν ο περιστροφικός διακόπτης µετακινηθεί από τη θέση SET STATION RUN TIMES τότε σε περίπτωση που θέλουµε να αλλάξουµε*

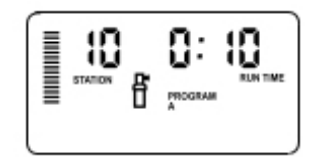

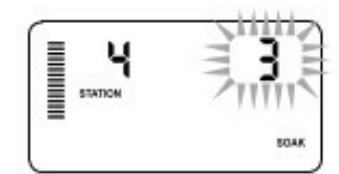

Παράδειγµα µε 3 λεπτά Soak time

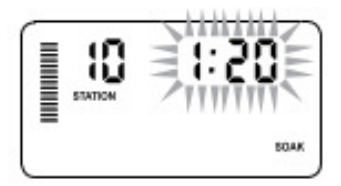

Παράδειγµα µε 1ώρα και 20 λεπτά soak time

### *κάποιους χρόνους των κλασµάτων ή το χρόνο στράγγισης σε κάποιες στάσεις η διαδικασία πρέπει να ξεκινήσει από την αρχή.*

# *Προγραμματιζόμενη παράκαμψη του αισθητήρα βροχής*

Εάν έχει συνδεθεί αισθητήρας βροχής µπορεί να προγραµµατιστεί ώστε να αποτρέπει το πότισµα σε περίπτωση βροχής σε συγκεκριµένες στάσεις ενώ κάποιες άλλες που αφορούν φυτά που δεν έχουν λάβει νερό από τη βροχή λόγω του ότι καλύπτονται να εκτελείται το πότισµα κανονικά.

Για να γίνει αυτό κάνετε τα εξής:

- 1. Γυρίστε το διακόπτη στη θέση **RUN**.
- **2.** Πατήστε και κρατήστε πατηµένο το πλήκτρο ενώ ταυτόχρονα γυρίστε τον περιστροφικό διακόπτη στη θέση **START TIMES.**
- 3. Απελευθερώστε το πλήκτρο -. Στο σηµείο αυτό στην οθόνη θα εµφανιστεί ο αριθµός της στάσης και η ένδειξη ΟΝ που αναβοσβήνει.
- 4. Πατήστε + ή για να ενεργοποιήσετε τον αισθητήρα για τη συγκεκριµένη στάση. ΟΝ= Ο αισθητήρας θα ενεργοποιηθεί σε περίπτωση βροχής και θα αποτρέψει το πότισµα στη συγκεκριµένη στάση. OFF= Ο αισθητήρας θα απενεργοποιηθεί και το πότισµα στη συγκεκριµένη στάση θα εκτελείται πάντα.

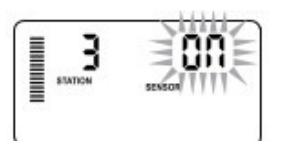

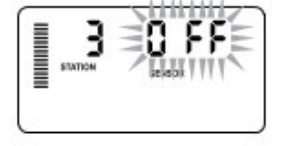

5. Με τα πλήκτρα  $\leftarrow$  ή  $\rightarrow$  επιλέξτε την επόμενη στάση για την οποία θέλετε να προγραµµατίσετε παράκαµψη του αισθητήρα βροχής.

**! Σηµείωση: Ο προγραµµατιστής έχει ρυθµιστεί από το εργοστάσιο ώστε να αποτρέπεται το πότισµα, σε περίπτωση βροχής, σε όλες τις στάσεις εφόσον τοποθετηθεί αισθητήρας βροχής.** 

Όταν ο προγραµµατιστής λάβει σήµα από τον αισθητήρα για διακοπή του ποτίσµατος στην οθόνη θα εµφανιστούν οι στάσεις για τις οποίες έχει προγραµµατιστεί παράκαµψη του αισθητήρα βροχής. Όταν η στάση ποτίζει ενώ ο αισθητήρας έχει ενεργοποιηθεί στην

οθόνη θα φανεί η ένδειξη **SENSOR** και θα αναβοσβήνει το σύµβολο .

# **Υπολογισµός συνολικού χρόνου ποτίσµατος**

Ο προγραµµατιστής αθροίζει όλους τους χρόνους ποτίσµατος των στάσεων ενός προγράµµατος και υπολογίζει την συνολική διάρκεια του προγράµµατος. 1. Γυρίστε το διακόπτη στη θέση **RUN TIMES.** 

2. Πατήστε το πλήκτρο  $\rightarrow$  μέχρις ότου φανεί η διάρκεια της τελευταίας στάσης του προγράµµατος.

3. Πατήστε ακόµη µία φορά το πλήκτρο. Θα εµφανιστεί ο συνολικός χρόνος ποτίσµατος του προγράµµατος.

4. Αν θέλετε να δείτε κάποιο άλλο πρόγραµµα πατήστε το πλήκτρο PRG επιλέξτε κάποιο άλλο πρόγραµµα και επαναλάβετε την διαδικασία.

# **Πρόγραµµα δοκιµής (test)**

Το Pro-C επιτρέπει στο χρήστη µια απλουστευµένη µέθοδο για τη λειτουργία ενός προγράµµατος δοκιµών. Αυτό το χαρακτηριστικό λειτουργεί τις στάσεις σε αριθµητική σειρά από την µικρότερη προς την µεγαλύτερη. Μπορείτε να ξεκινήσετε µε οποιαδήποτε στάση. Αυτό είναι ένα σπουδαίο χαρακτηριστικό γνώρισµα για να ελέγξετε τη λειτουργία του συστήµατος άρδευσης.

Για να ξεκινήσετε το πρόγραµµα δοκιµής:

- 1. κρατήστε πατηµένο το πλήκτρο PRG. Σε λίγο αρχίζει και αναβοσβήνει ο αριθµός της στάσης.
- 2. Με τα πλήκτρα  $\leftarrow$  ή  $\rightarrow$  επιλέξτε την στάση από την οποία θέλετε να ξεκινήσει το πρόγραµµα δοκιµής.
- 3. Πατήστε το πλήκτρο **+** ή το ώστε να προγραµµατίσετε διάρκεια µέχρι 15 λεπτά. Αυτό χρειάζεται να γίνει µία φορά µόνο.
- 4. µετά από 2 δευτερόλεπτα ξεκινάει το πρόγραµµα δοκιµής.

## **Πρόγραμμα άμεσης ανάκτησης**

Ο προγραµµατιστής XC διαθέτει τη δυνατότητα αποθήκευσης ενός επιθυµητού προγράµµατος σε ειδική µνήµη ώστε να ανακτάται εύκολα όταν είναι απαραίτητο.

## **Για να αποθηκεύσουµε το πρόγραµµα αυτό στη µνήµη:**

1. Με το διακόπτη στη θέση **RUN** , κρατήστε πατηµένα ταυτόχρονα για 5 δευτερόλεπτα τα πλήκτρα + και PRG. Στην θα εµφανιστούν κυλιόµενες από αριστερά προς τα δεξιά τρεις γραµµές δείχνοντας ότι το πρόγραµµα αποθηκεύεται στη µνήµη. 2.Απελευθερώστε τα πλήκτρα + και PRG.

### **Για να ανακτήσουµε το πρόγραµµα αυτό από τη µνήµη:**

1. Με το διακόπτη στη θέση **RUN** , κρατήστε πατηµένα ταυτόχρονα για 5 δευτερόλεπτα τα πλήκτρα - και PRG. Στην θα εµφανιστούν κυλιόµενες από αριστερά προς τα δεξιά τρεις ενδείξεις Ξδείχνοντας ότι το πρόγραμμα ανακτάται από τη μνήμη. 2.Απελευθερώστε τα πλήκτρα - και PRG.

### **Hunter Quick Check™- ∆ιαδικασία διαγνωστικού ελέγχου**

Ο προγραµµατιστής XC διαθέτει µία λειτουργία ελέγχου των καλωδιώσεων των ηλεκτροβανών για τυχόν βραχυκυκλώµατα. Για να ξεκινήσετε τη διαδικασία: 1.Ενώ ο προγραµµατιστής δεν εκτελεί κάποιο πρόγραµµα και ο περιστροφικός διακόπτης είναι σε θέση RUN, πατήστε ταυτόχρονα τα πλήκτρα  $\blacktriangleright$ ,  $\blacktriangleright$ ,  $+$  και -. Στην οθόνη θα εµφανιστούν όλες οι ενδείξεις και τα σύµβολα που διαθέτει ο προγραµµατιστής.

2.Πατήστε µία φορά το πλήκτρο + ώστε να ξεκινήσει η διαδικασία ελέγχου. Μέσα σε λίγα δευτερόλεπτα ο προγραµµατιστής ψάχνει όλες τις στάσεις ώστε να ανιχνεύσει τυχόν ύπαρξη βραχυκυκλώµατος. Αν τυχόν ανιχνευτεί βραχυκύκλωµα εµφανίζεται η ένδειξη **ERR** στην οθόνη ενώ αναβοσβήνει ο αριθµός της στάσης που παρουσιάζει το πρόβληµα. Μετά την ολοκλήρωση της διαδικασίας ελέγχου ο προγραµµατιστής επανέρχεται σε αυτόµατη λειτουργία.

### **Καθαρισµός µνήµης**

Εάν για οποιοδήποτε λόγο θέλετε να σβήσετε τον προγραµµατισµό και θέλετε να επιστρέψει ο προγραµµατιστής στις εργοστασιακές ρυθµίσεις, κρατήστε πατηµένο το πλήκτρο **PRG.** Στη συνέχεια πατήστε το πλήκτρο reset στο πίσω µέρος του µπροστινού πάνελ του προγραµµατιστή για 2-3 δευτερόλεπτα. Μετά αφήστε ελεύθερο µόνο το reset. Μόλις ανάψει η οθόνη αφήστε ελεύθερο και το πλήκτρο **PRG.**

# **Ο∆ΗΓΟΣ ΕΠΙΛΥΣΗΣ ΠΡΟΒΛΗΜΑΤΩΝ**

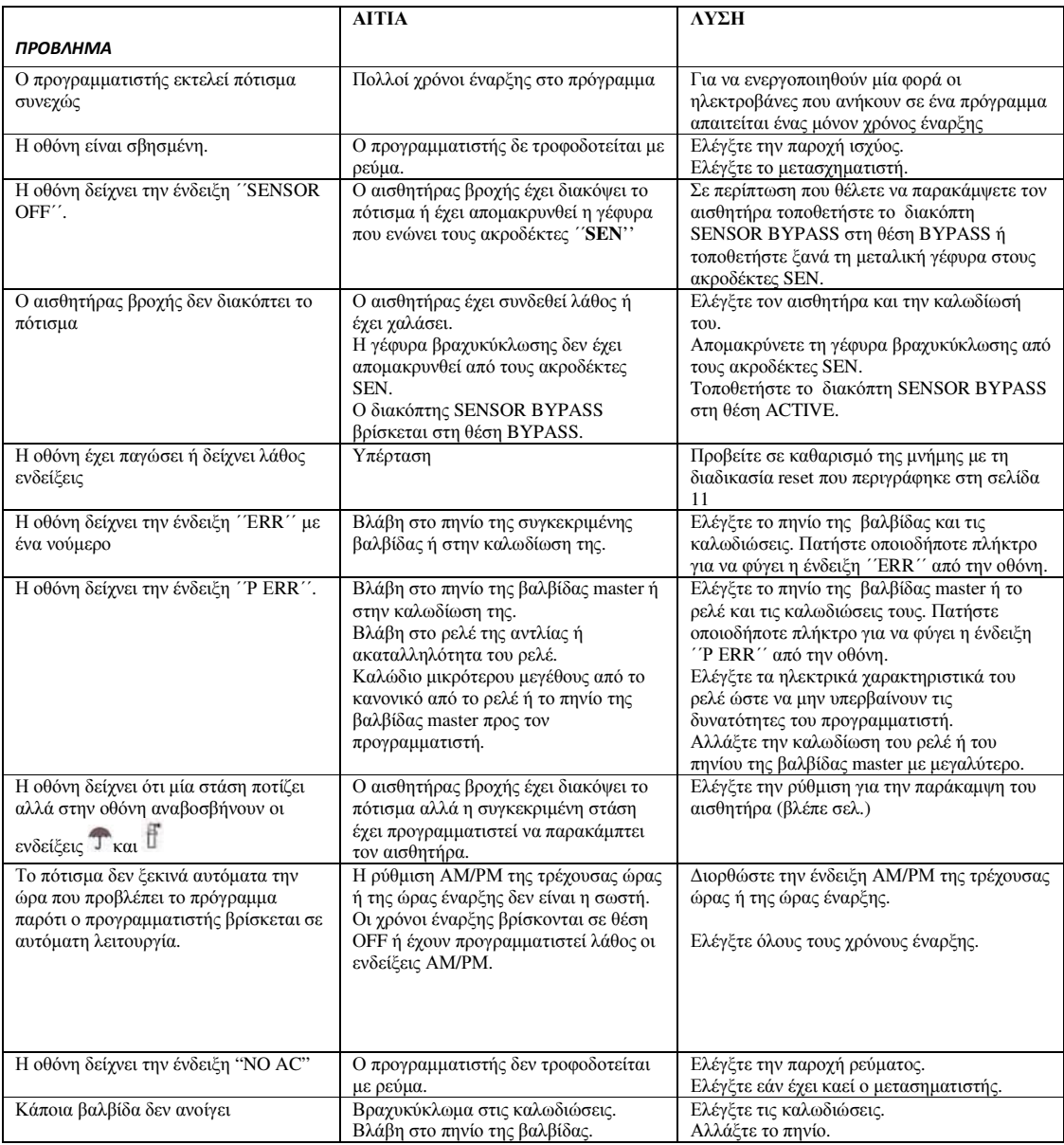

*Ιούνιος 2016 υδραυλίς ΕΠΕ*